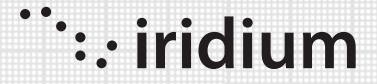

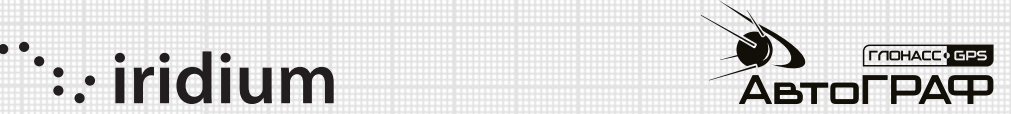

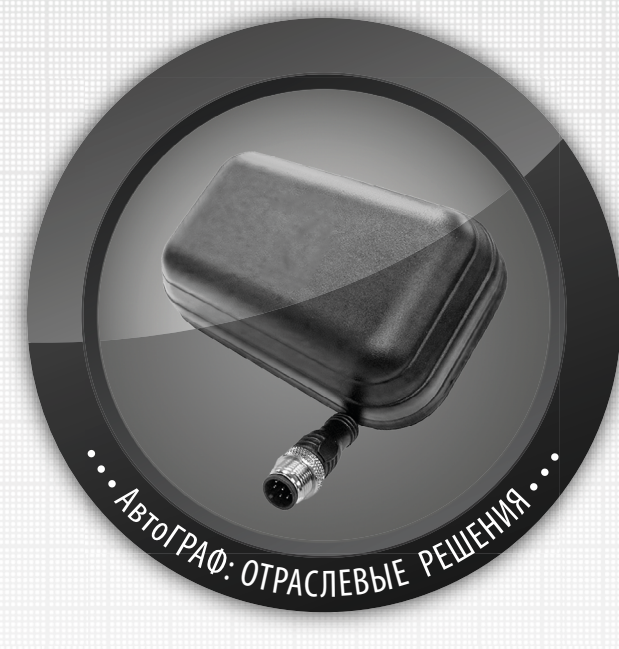

# **ПЕРЕДАЧА ДАННЫХ ЧЕРЕЗ СПУТНИКОВУЮ СВЯЗЬ Iridium SBD**

РУКОВОДСТВО ПО ПРИМЕНЕНИЮ

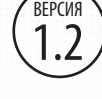

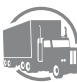

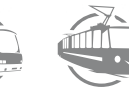

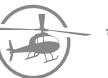

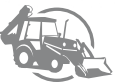

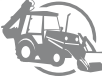

## Содержание

 $\overline{2}$ 

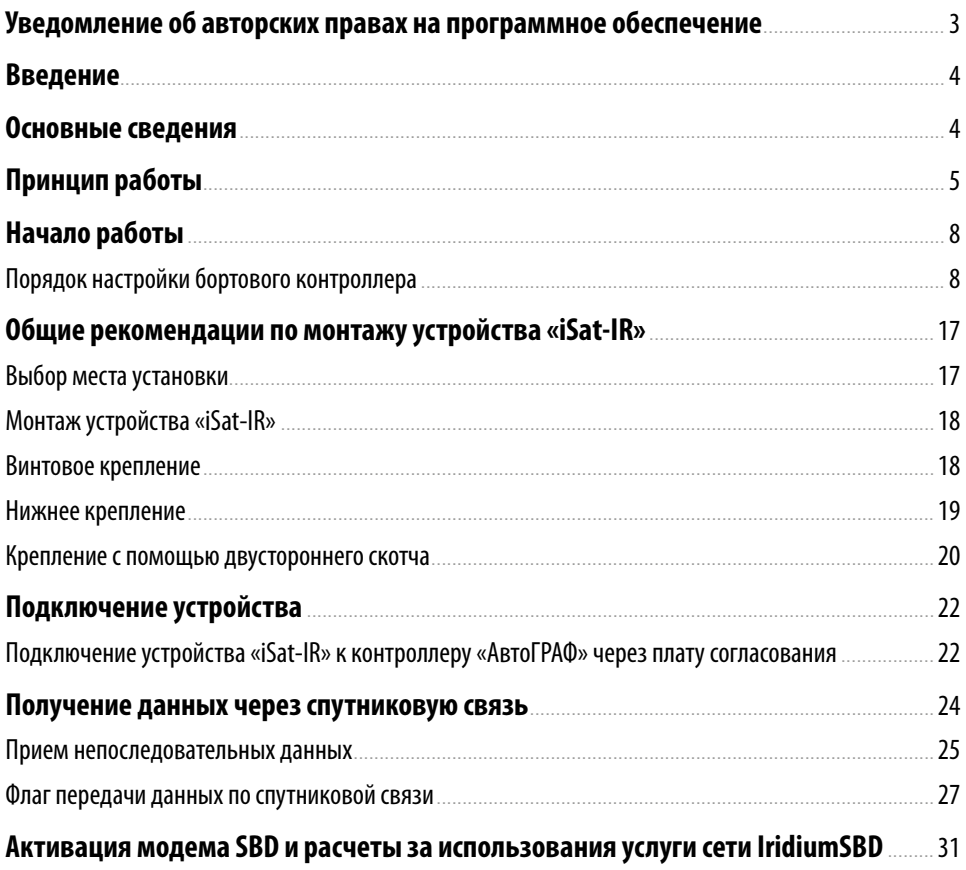

## <span id="page-2-0"></span>Уведомление об авторских правах на программное обеспечение

Описываемые в настоящем Руководстве продукты ООО «ТехноКом» могут содержать программное обеспечение, хранящееся в полупроводниковой памяти или на других носителях, авторские права на которое принадлежат ООО «ТехноКом» или сторонним производителям. Законодательством Российской Федерации и других стран гарантируются определенные исключительные права ООО «ТехноКом» и сторонних производителей на программное обеспечение, являющееся объектом авторских прав, например исключительные права на распространение или воспроизведение таких программ.

Соответственно, изменение, вскрытие технологии, распространение или воспроизведение любого программного обеспечения, содержащегося в продуктах ООО «ТехноКом», запрещено в степени, определенной законодательством.

Кроме того, приобретение продуктов ООО «ТехноКом» не подразумевает предоставление (прямо, косвенно или иным образом) каких бы то ни было лицензий по отношению к авторским правам, патентам и заявкам на патенты ООО «ТехноКом» или любого стороннего производителя, за исключением обычной, неисключительной бесплатной лицензии на использование, возникающей вследствие действия законодательства при продаже продукта.

## <span id="page-3-0"></span>Введение

Настоящее Руководство по применению содержит информацию по настройке бортового контроллера «АвтоГРАФ» для работы с внешним устройством «iSat-IR», передачи и приема сообщений по спутниковой связи Iridium и последующей обработки этих данных в диспетчерской программе «АвтоГРАФ 5 ПРО».

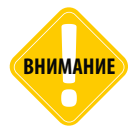

*Все сведения о функциях, содержащиеся в настоящем Руководстве, основаны на последней информации и считаются достоверными на момент публикации. ООО «ТехноКом» сохраняет за собой право вносить изменения в эти сведения или спецификации без предварительного уведомления или обязательства.*

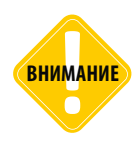

*Полная информация о подключении и настройке бортовых контроллеров «АвтоГРАФ» приведена в документе «Руководство пользователя. Бортовой контроллер АвтоГРАФ».* **ВНИМАНИЕ**

## Основные сведения

**Контроллер мониторинга транспорта бортовой «АвтоГРАФ»** – это компактный электронный самописец, регистрирующий все перемещения транспортного средства (ТС) путем записи времени и маршрута в виде точек с географическими координатами, полученных со спутников глобальной навигационной системы ГЛОНАСС или GPS (NAVSTAR). Накопленные данные передаются на выделенный сервер, с которого они могут быть получены через локальную сеть или сеть Интернет для дальнейшего анализа и обработки диспетчерским программным обеспечением.

Также к бортовому контроллеру «АвтоГРАФ» по шине RS-232 может быть подключен модем спутниковой связи Iridium для передачи сообщений, используя услуги передачи данных пакетами небольшого размера (Iridium Short Burst Data (SBD) Service) компании Iridium. Для возможности передачи данных по спутниковой связи версия микропрограммы контроллера должна быть не ниже AGEX-12.34.

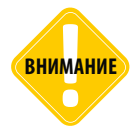

*Услуга передачи данных пакетами небольшого размера (IridiumSBD) не предусматривает передачу*  **ВНИМАНИЕ**<br>*голосовых сообщений.* 

<span id="page-4-0"></span>**Устройство спутниковой связи Iridium «iSat-IR»** - это устройство, включающее в себя модем спутниковой связи SBD9602, антенну, плату преобразователя уровней сигналов, плату согласования с конечными устройствами. Устройство «iSat-IR» подключается к бортовому контроллеру «АвтоГРАФ» для передачи данных на сервер «АвтоГРАФ» и приема управляющих команд.

Обмен сообщениями между устройством «iSat» и бортовым контроллером осуществляется по шине «RS-232».

Максимальная длина сообщения передаваемого модемом составляет 340 байт, принимаемые сообщения ограничены длиной в 270 байт. Учитывайте данную особенность при настройке контроллера «АвтоГРАФ» для работы с модемом Iridium «iSat-IR.

**АвтоГРАФ 5 ПРО** – это многофункциональное диспетчерское программное обеспечение, разработанное специалистами ООО «ТехноКом», которое может быть адаптировано для решения любых отраслевых задач, связанных с мониторингом, путем построения отдельных схем, состоящих их необходимого набора модулей диспетчерской программы – базовых и специальных.

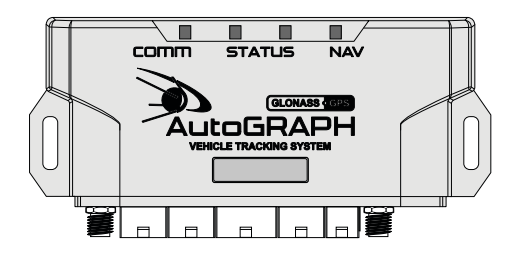

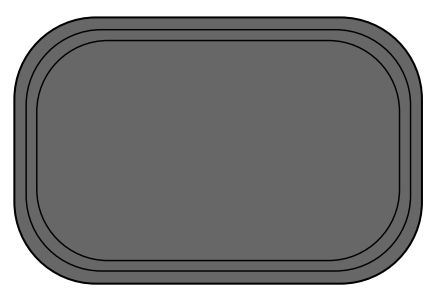

**Рис.1. Бортовой контроллер «АвтоГРАФ» и устройство спутниковой связи Iridium «iSat-IR.**

## Принцип работы

Бортовой контроллер «АвтоГРАФ» осуществляет передачу данных по спутниковой связи по следующим событиям (см. раздел «ПОРЯДОК НАСТРОЙКИ БОРТОВОГО КОНТРОЛЛЕРА»):

- по заданному периоду времени. С различными интервалами времени при движении и стоянке объекта;
- в момент начала или завершения стоянки объекта;
- в фиксированное время (как пример начало смены на предприятии);
- по въезду или выезду в контрольные точки;
- по срабатыванию цифрового входа.

Для каждого события может быть выбран отдельный список записей для передачи. По событию или заданному периоду контроллер «АвтоГРАФ» инициирует передачу данных по спутниковой связи. Если в момент передачи данных по связи IridiumSBD доступна связь с удаленным сервером по GPRS или Wi-Fi (в зависимости от модификации устройства) – предыдущая передача данных была успешной, то передача данных по спутниковой связи будет отклонена. Если же предыдущая попытка подключения к серверу по GPRS/Wi-Fi была завершена с ошибкой, то контроллер отправит заданный набор данных на станцию приземления по спутниковой связи IridiumSBD.

Данные, переданные на станцию приземления Iridium, пересылаются на удаленный сервер «АвтоГРАФ» через службу «АвтоГРАФ-Транскодер».

После этого данные могут быть загружены в диспетчерскую программу «АвтоГРАФ 5 ПРО» для дальнейшей обработки.

Тарификация услуг связи по спутниковой сети Iridium осуществляется в соответствии тарифами и условиями провайдера услуг спутниковой связи Iridium. Обычными условиями являются:

- Тарифицируется количество байт переданных контроллером
- Тарифицируется количество регистраций в сети Iridium (кроме случаев передачи данных)

### **Регистрация в сети Iridium осуществляется:**

- при включении устройства «iSat»;
- каждые 72 часа, если устройство не выходило на связь;
- каждые 450км, если устройство не выходило на связь и не обновляло свое положение;
- при проверке почтового ящика шлюза.

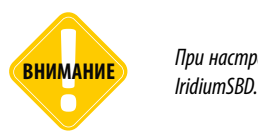

*При настройке контроллера «АвтоГРАФ» необходимо учитывать условия тарификации услуги сети* 

Бортовой контроллер «АвтоГРАФ» может принимать данные, отправленные пользователем (удаленный сервер системы «АвтоГРАФ») со шлюза Iridium. Например, команды удаленной настройки или управления выходами контроллера «АвтоГРАФ».

### **Бортовой контроллер «АвтоГРАФ» примет данные по спутниковой связи при условиях:**

- во время очередной передачи данных;
- по получению оповещения от шлюза «Ring Alert»\*;
- при опросе шлюза «Проверка почтового ящика шлюза»;

Интервал, опроса шлюза устанавливается в поле «Период проверки почтового ящика, мин» (см. раздел «ПОРЯДОК НАСТРОЙКИ БОРТОВОГО КОНТРОЛЛЕРА»). Проверка почтового ящика шлюза может быть необходима для оперативной доставки данных на контроллер при

\* Оповещение «Ring Alert» от шлюза передается, в момент прихода данных на шлюз три раза с интервалом 20сек. Для получения оповещения «Ring Alert», контроллер в это время должен быть доступен спутникам Iridium.

условии передачи данных с большим периодом или при большой вероятности регулярной недоступности спутниковой сети (как вариант стоянка в гаражах и т.п.).

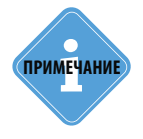

*По вопросам активации/деактивации функции «Ring Alert» обращайтесь к провайдеру спутниковой* **i** *связи Iridium.* **ПРИМЕЧАНИЕ**

Данные, передаваемые по спутниковой связи IridiumSBD, не записываются в энергосберегающую память контроллера. В бортовых контроллерах «АвтоГРАФ» спутниковая связь является резервным каналом, предназначенным для установления местоположения объекта мониторинга и контроля некоторых параметров состояния объекта в режиме онлайн в зонах отсутствия наземной сотовой связи или доступных соединений Wi-Fi.

После установления связи с удаленным сервером по каналу GPRS или Wi-Fi бортовой контроллер «АвтоГРАФ» передаст все накопленные данные с энергонезависимой памяти для более подробного анализа работы объекта мониторинга.

## <span id="page-7-0"></span>Начало работы

Перед подключением устройства «iSat-IR» к бортовому контроллеру «АвтоГРАФ» требуется выполнить настройку контроллера в программе «AG.GSMConf»: установить режим работы шины RS-232, задать периоды передачи данных и выбрать данные, передаваемые по спутниковой связи Iridium.

## **ПОРЯДОК НАСТРОЙКИ БОРТОВОГО КОНТРОЛЛЕРА**

Для настройки бортового контроллера используется программа «AG.GSMConf» версии 3.3.9 и выше.

Перед началом настройки убедитесь, что микропрограмма бортового контроллера «АвтоГРАФ» не ниже версии AGEX-12.34. Затем подключите контроллер к персональному компьютеру и запустите программу «AG.GSMConf».

### *Настройка шины RS-232 контроллера*

В программе «AG.GSMConf» перейдите на вкладку «RS232» и выберите режим работы шины RS-232 контроллера «7 – Iridium» [\(Рис.2](#page-7-1)).

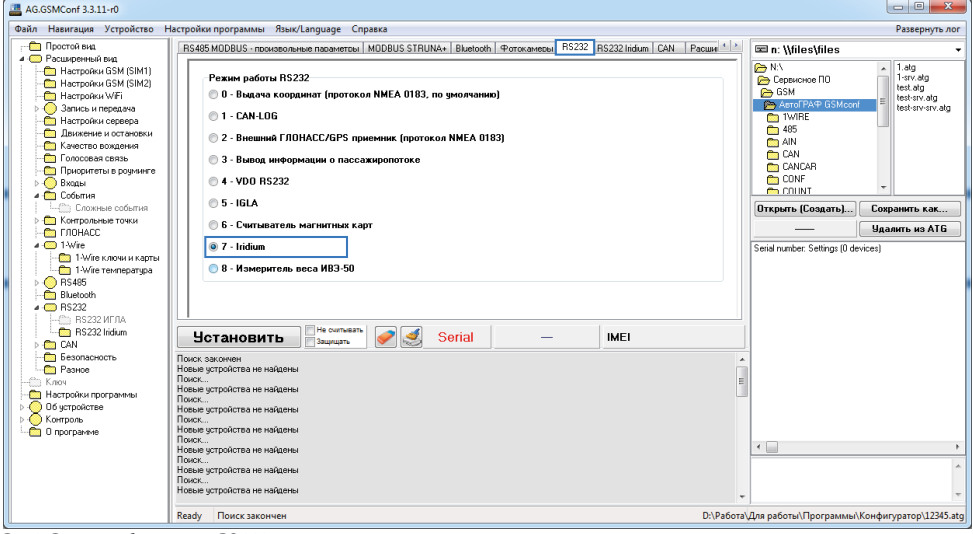

<span id="page-7-1"></span>**Рис.2. Режим работы шины RS-232.**

### *Настройка передачи данных по спутниковой связи*

После выбора режима «Iridium» шины RS-232 в программе станет доступной вкладка «RS232 Iridium», на которой вы можете установить параметры передачи данных по спутниковой связи.

### **Управление модемом**

Перейдите на вкладку «Общие настройки» для выбора цифрового выхода контроллера «АвтоГРАФ», при помощи которого будет осуществляться управление устройством «iSat-IR» ([Рис.3\)](#page-8-0).

Модем «SBD9602» оснащен входом управления режимом «Standby» (Режим ожидания, низкое энергопотребление. В этом режиме прием и передача сообщений не возможна).

При подключении цифрового выхода к входу (6 – «On/Off Control») платы согласования, контроллер может управлять устройством спутниковой связи (например, экстренная остановка передачи сообщений, рестарт модема «SBD9602» и т.д.). Схема подключения приведена в разделе «Подключение цифрового выхода контроллера «АвтоГРАФ» к входу «On/ Off Control»».

Для управления модемом возможно использование любого цифрового выхода контроллера. Выберите выход и настройте способ управления, в зависимости от схемы подключения выхода контроллера ко входу 6 (6 – «On/Off Control») платы согласования ([Рис.3](#page-8-0), п.1):

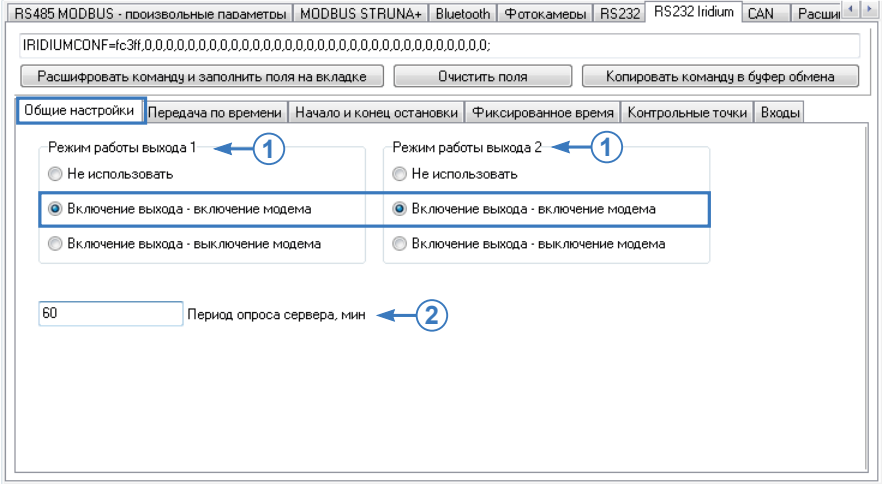

<span id="page-8-0"></span>**Рис.3. Общие настройки.**

- **Не использовать**  выход контроллера не используется для управления модемом;
- **Включение выхода включение модема** модем выходит из режима ожидания и готов к приему и передачи данных (выбирается при использовании стандартной платы согласования, поставляемой в комплекте с устройством «iSat-IR»).
- **Включение выхода выключение модема** модем выключается при переключении выхода контроллера в активное состояние (Не используется при стандартном подключении).

#### **Получение данных отправленных пользователем**

Контроллер «АвтоГРАФ» может принимать данные с удаленного сервера через спутниковую связь IridiumSBD, например, команды удаленной настройки.

#### **Контроллер может принимать данные с сервера в следующих случаях:**

- во время очередной передачи данных по событию или регулярному периоду;
- если в момент поступления данных от удаленного сервера на базу приземления контроллер был в зоне видимости спутника, тогда этот контроллер получит сигнал о наличии данных на сервер и незамедлительно загрузит их;
- контроллер может самостоятельно подключаться к серверу с заданным периодом и загружать доступные данные. Дополнительный период подключения к серверу может быть использован, если контроллер передает данные на сервер с большим периодом. Для того чтобы контроллер «АвтоГРАФ» самостоятельно подключался к серверу для приема данных, доступных для загрузки, необходимо задать ненулевой **«Период опроса сервера, мин»** (Подробнее см. раздел «Принцип работы»). Период должен быть задан в минутах. Нулевой период отключает опрос сервера ([Рис.3,](#page-8-0) п.2).

#### **Передача данных по времени**

Контроллер «АвтоГРАФ» может быть запрограммирован передавать данные через сеть IridiumSBD периодически с заданным периодом. При этом предусмотрены разные периоды передачи на остановках ТС и во время движения. Для настройки периодов передачи данных перейдите на вкладку «Передача по времени», затем настройте [\(Рис.4](#page-9-0), п.1):

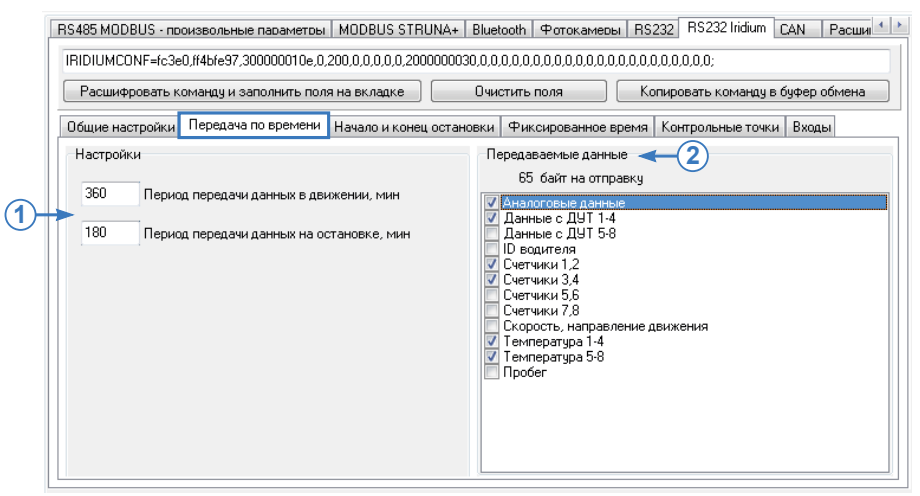

<span id="page-9-0"></span>**Рис.4. Передача данных по времени.**

- **Период передачи данных в движении, мин.** Для отключения периодической передачи данных по спутниковой связи во время движения необходимо задать нулевой период в данном поле.
- **Период передачи данных на остановках, мин.** Для отключения периодической передачи данных по спутниковой связи на остановках необходимо задать нулевой период в данном поле.

Далее необходимо выбрать дополнительные типы данных, которые будут включены в

сообщения по периоду. [\(Рис.4](#page-9-0), п.2). При выборе данных вверху списка отображается длина передаваемого сообщения.

Данные о местоположении и времени включены в сообщение всегда.

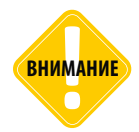

*Тарифицируется количество байт, переданных контроллером, согласно тарифу оператора услуг*  ларифицируется ка**виталися**<br>Спутниковой связи.

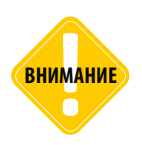

**ВНИМАНИЕ** *При настройке необходимо учитывать ограничение длины сообщения для передаваемых данных (см. раздел «Основные сведения!).*

#### **Передача данных по началу движения или остановке**

Контроллер «АвтоГРАФ» может быть запрограммирован передавать данные по спутниковой связи при остановке транспортного средства или начале движения. Это позволяет устанавливать бОльшие интервалы времени при движении и стоянке объекта, так как отрезки движения и стоянки будут отмечены событиями начала и завершения. Для настройки данного типа передачи данных необходимо перейти на вкладку «Начало и конец остановки» и задать следующие настройки [\(Рис.5,](#page-10-0) п.1):

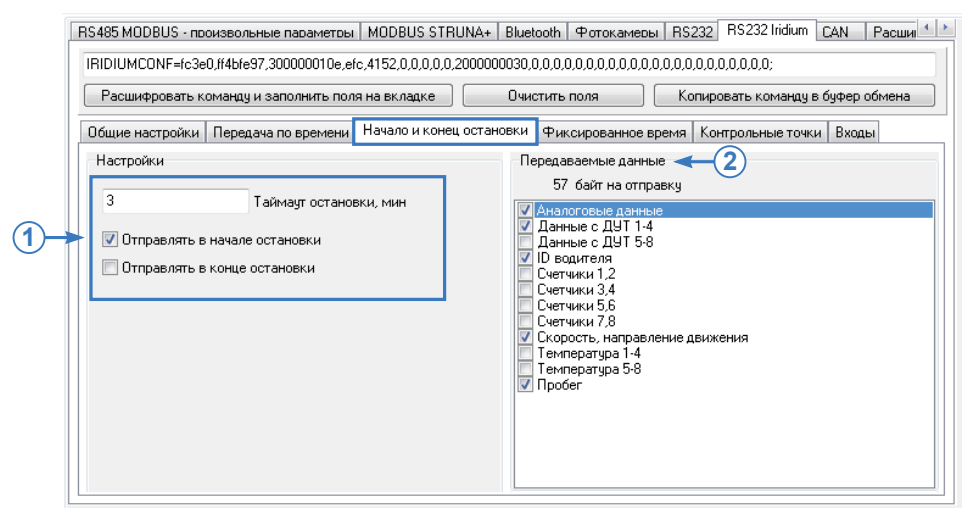

<span id="page-10-0"></span>**Рис.5. Настройка передачи данных по началу и окончанию остановки.**

- **Таймаут остановки, мин**  минимальная длительность остановки или интервала движения, по истечении которой контроллер определяет остановку или начало движения инициирует передачу данных через спутниковую связь. Таймаут должен быть задан в минутах и не может быть нулевым.
- **Отправлять в начале остановки** данная опция разрешает передачу данных по спутниковой связи при остановке транспортного средства. Передача данных начинается только после истечения заданного таймаута остановки.
- **Отправлять в конце остановки** данная опция разрешает передачу данных по спутниковой связи при начале движения транспортного средства. Передача данных начинается только после истечения заданного таймаута остановки.

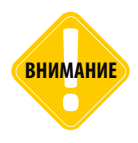

*Тарифицируется количество байт, переданных контроллером, согласно тарифу оператора услуг спутниковой связи.* **ВНИМАНИЕ**

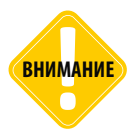

*При настройке необходимо учитывать ограничение длины сообщения для передаваемых данных (см. раздел «Основные сведения!).*

Далее необходимо выбрать дополнительные типы данных, которые будут включены в сообщения по периоду [\(Рис.5](#page-10-0), п.2). При выборе данных вверху списка отображается длина передаваемого сообщения.

Данные о местоположении и времени включены в сообщение всегда.

### **Передача данных в фиксированное время**

В контроллере «АвтоГРАФ» может быть задано фиксированное время передачи данных по спутниковой связи. Это позволяет отказаться от передачи данных о перемещении объекта, но при этом позволяет построить ежесменные отчеты о работе объекта.

Всего может быть задано четыре времени передачи.

Для настройки передачи данных в фиксированное время необходимо перейти на вкладку «Фиксированное время» и на панели «Настройки» включить опцию «Отправлять в фиксированное время», затем задать в 24-часовом формате время передачи данных [\(Рис.6](#page-12-0), п.1). Аналогичным образом необходимо настроить остальные часы передачи, если необходимо.

Далее необходимо выбрать дополнительные данные для передачи в заданные часы ([Рис.6,](#page-12-0) п.2). При выборе данных вверху списка отображается длина передаваемого сообщения. Данные о местоположении и времени включены в сообщение всегда.

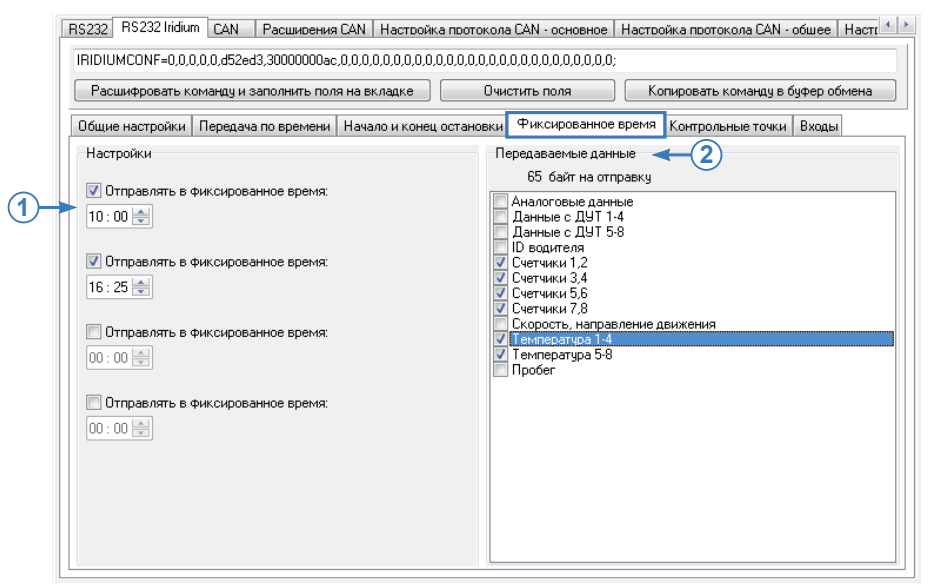

<span id="page-12-0"></span>**Рис.6. Передача данных в фиксированное время.**

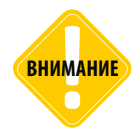

*Тарифицируется количество байт, переданных контроллером, согласно тарифу оператора услуг спутниковой связи.* **ВНИМАНИЕ**

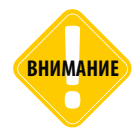

**ВНИМАНИЕ** *При настройке необходимо учитывать ограничение длины сообщения для передаваемых данных (см. раздел «Основные сведения!).*

#### **Передача данных при входе в контрольную точку / выходе из контрольной точки**

Контроллер «АвтоГРАФ» может быть запрограммирован передавать данные по спутниковой связи при входе ТС в контрольные точки и/или выходе из этих точек.

Данный функционал распространяется на статические и динамические контрольные точки, устанавливаемые в контроллере «АвтоГРАФ». Всего в контроллере может быть задано до трех контрольных точек каждого типа.

Для того чтобы контроллер инициировал передачу данных по спутниковой связи при прибытии ТС в контрольную точку или при выезде из точки, необходимо перейти на вкладку «Контрольные точки» в разделе «RS232 Iridium» и для нужных контрольных точек выбрать событие, инициирующее отправку данных по спутниковой связи: Вход и/или Выход [\(Рис.7](#page-13-0), п.1).

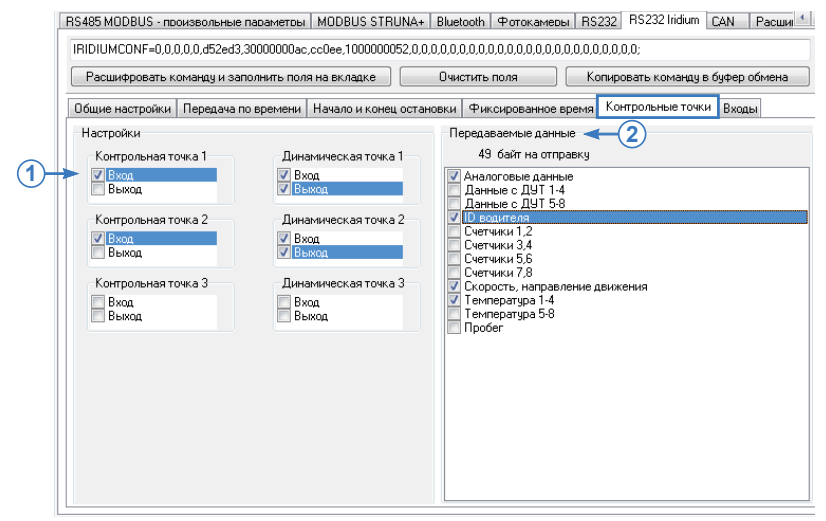

<span id="page-13-0"></span>**Рис.7. Передача данных в контрольных точках.**

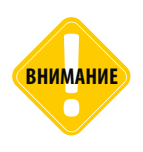

*Для детекции входа в контрольную точку и выхода из нее для последующей отправки данных по спутниковой связи, если такая операция запрограммирована, в контроллере «АвтоГРАФ» должны быть настроены все используемые контрольные точки. Настройка может быть выполнена при помощи программы «AG.GSMConf» на вкладках «Контрольные точки» и «Динамические контрольные точки».*

Далее необходимо выбрать дополнительные типы данных, которые будут включены в сообщения, передаваемые при входе или выходе из контрольных точек [\(Рис.7](#page-13-0), п.2). При выборе данных вверху списка отображается длина передаваемого сообщения. Данные о местоположении и времени включены в сообщение всегда.

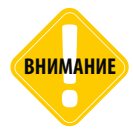

*Тарифицируется количество байт, переданных контроллером, согласно тарифу оператора услуг спутниковой связи.* **ВНИМАНИЕ**

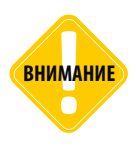

**ВНИМАНИЕ** *При настройке необходимо учитывать ограничение длины сообщения для передаваемых данных (см. раздел «Основные сведения»).*

### **Передача данных по срабатыванию цифровых входов**

Передача данных по спутниковой связи может быть инициирована по срабатыванию цифровых входов контроллера «АвтоГРАФ». Момент срабатывания входов определяется настройками контроллера, заданными на вкладках «Входы 1-4» и «Входы 5-8» программы «AG. GSMConf».

Ниже рассмотрен пример настройки передачи данных по срабатыванию цифрового входа 2.

- На первом этапе необходимо настроить цифровой вход контроллера. Для этого перейти на вкладку «Входы 1-4» ([Рис.8\)](#page-14-0).
- На вкладке «Входы 1-4» в выпадающем списке «Момент отсылки (событие)» необходимо выбрать момент срабатывания цифрового входа 2 с учетом логики работы этого входа, например, «Размокнут или +» ([Рис.8\)](#page-14-0).

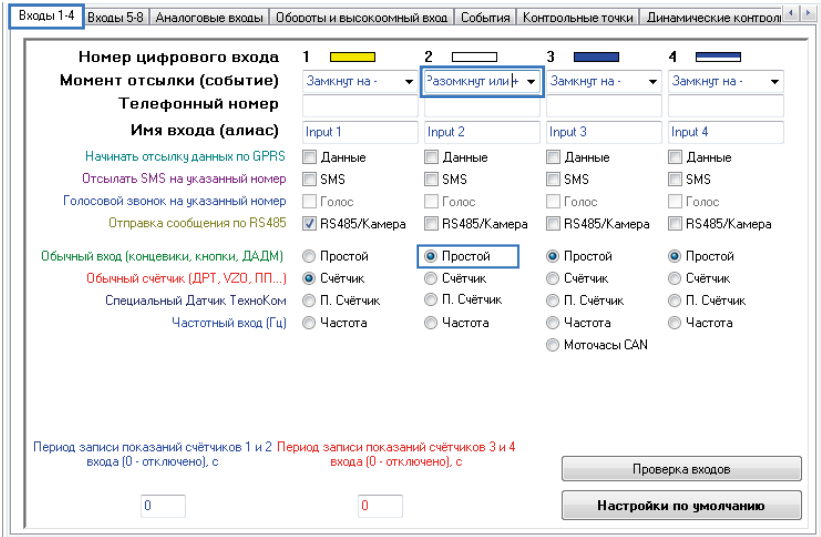

<span id="page-14-0"></span>**Рис.8. Пример настройки входа.**

- Далее для настройки передачи данных по срабатыванию этого входа необходимо перейти на вкладку «RS232 Iridium», на подвкладку «Входы» и в списке «Отправлять при сработке входа» выбрать «Вход 2» ([Рис.9,](#page-15-0) п.1).
- Затем необходимо выбрать дополнительные типы данных, которые будут включены в сообщения по срабатыванию входа 2 [\(Рис.9](#page-15-0), п.1). При выборе данных вверху списка отображается длина передаваемого сообщения. Данные о местоположении и времени включены в сообщение всегда.

Аналогичным образом может быть настроена передача данных по срабатыванию других входов контроллера «АвтоГРАФ».

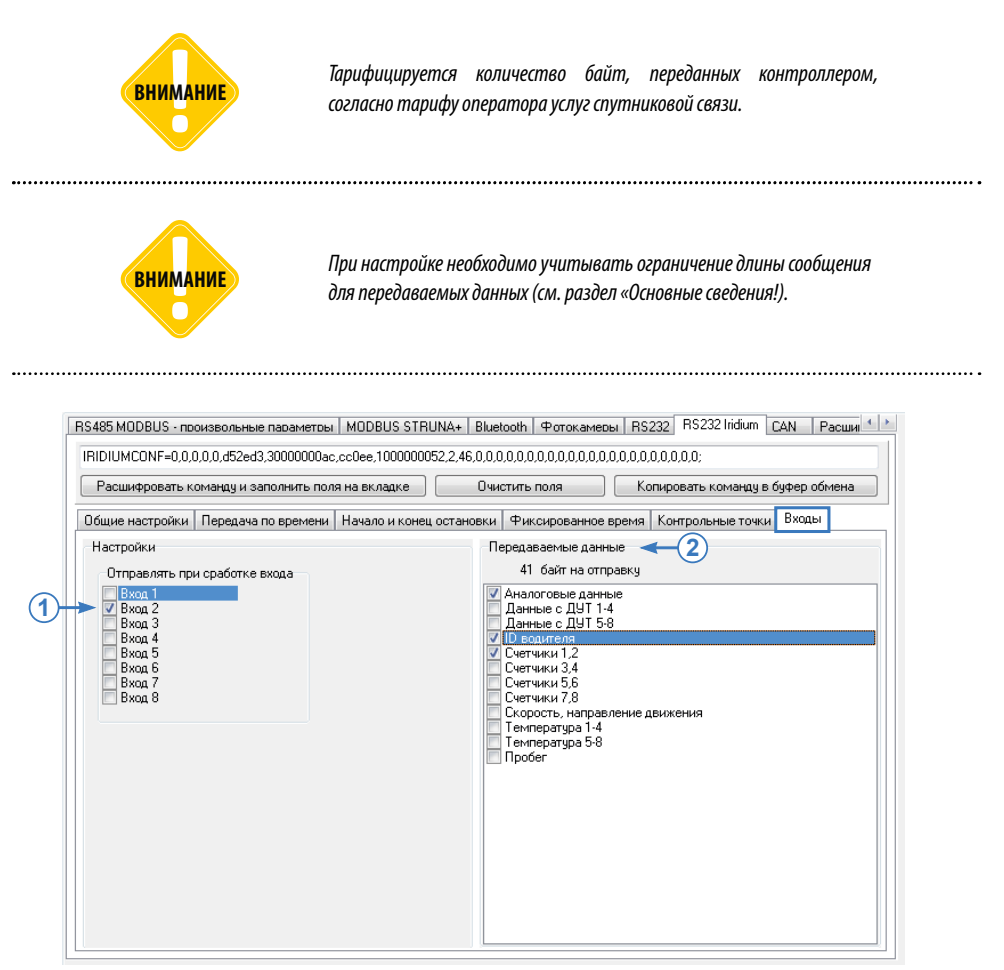

<span id="page-15-0"></span>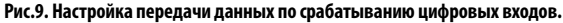

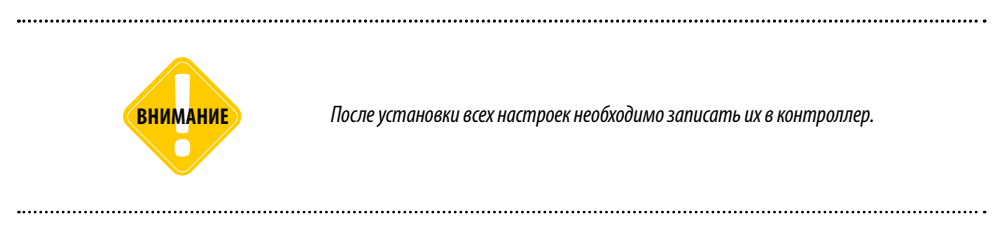

## <span id="page-16-0"></span>Общие рекомендации по монтажу устройства «iSаt-IR»

Поставщик, оставляет за собой право внести изменения в конструкцию крепления устройства.

*При монтаже устройства «iSat-IR» необходимо соблюдать следующие меры:*

- *• Крайне важно при установке на мобильный объект выполнять установку надежно и безопасно во избежание ущерба для людей и имущества.*
- *• Устройство «iSat-IR» должно быть установлено не менее, чем в 20 см от места работы персонала.*
- *• Окраска устройства «iSat-IR» или антенн может привести к ухудшению качества связи.*
- *• В больницах и других медицинских учреждениях устройство «iSat-IR» может вызвать помехи в работе стимуляторов сердечного ритма, слуховых аппаратов и других медицинских устройств.*
- *• Запрещается монтаж и работа вблизи мест выхода горючих газов. Монтаж следует проводить вдали от источников тепла.*

## **ВЫБОР МЕСТА УСТАНОВКИ**

Перед началом установки устройства «iSat-IR» необходимо выбрать место установки, которое должно отвечать следующим условиям:

- для мобильных установок устройство должно быть установлено на ровной плоской поверхности, чтобы угол наклона антенны минимально изменялся при повороте объекта. При необходимости допускается использование монтажного кронштейна (не поставляется с устройством) либо другого подходящего крепления;
- убедиться, что место монтажа устройства обеспечивает четкий беспрепятственный обзор неба в пределах 360 градусов во всех направлениях. Как правило, это наивысшая точка наземного или водного транспортного средства;
- устройство «iSat-IR» необходимо устанавливать на поверхности, температура которой не будет превышать максимально допустимую рабочую температуру устройства. Если поверхность может нагреваться до температуры выше рабочей, устройство «iSat-IR» необходимо устанавливать с термической прокладкой между ней и несущей поверхностью;
- не допускается установка устройства «iSat-IR» вблизи другого электрического и излучающего оборудования во избежание электромагнитных помех;
- не допускается установка устройства «iSat-IR» в местах возможного скопления воды;
- при монтаже необходимо убедиться, что соединяющие кабели проходят ниже устройства. Это предотвратит стекание воды с кабелей внутрь основного блока;
- перед началом сверления необходимо проверить, что возможные трассы прокладки кабелей устройства «iSat-IR» будут соответствовать радиусу изгиба кабеля, указанному поставщиком.

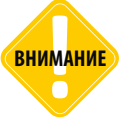

<span id="page-17-0"></span>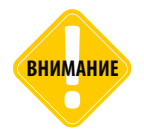

*Установщик несет ответственность за соблюдение электротехнических правил и норм при установке устройства.* **ВНИМАНИЕ**

**МОНТАЖ УСТРОЙСТВА «ISAT-IR»**

Предусмотрено 3 способа крепления устройства «iSat-IR»:

- с помощью винтов;
- нижнее крепление;
- с помощью двустороннего скотча.

## **ВИНТОВОЕ КРЕПЛЕНИЕ**

Устройство «iSat-IR» имеет 4 монтажных отверстия, предназначенных для размещения винтов M4. Порядок крепления устройства при помощи винтов:

- аккуратно разметить расположение монтажных отверстий на устройстве;
- просверлить четыре (4мм) отверстия в монтажной поверхности и/или в кронштейне крепления устройства «iSat-IR».
- выбрать боковой канал для вывода кабеля в зависимости от трассы прокладки кабеля и ограничений на установку;
- плотно прижать соединительный кабель в выбранном канале, убедившись, что кабель находится на одном уровне с опорной плитой. Не рекомендуется использовать какие-либо острые инструменты. При необходимости неиспользуемые боковые каналы могут быть заполнены силиконовым уплотнителем;
- вставить крепежные винты и затянуть винты и гайки. Не рекомендуется превышать крутящий момент на 40 нм;
- убедиться, что крепление выдержит возможные вибрационные нагрузки при эксплуатации.

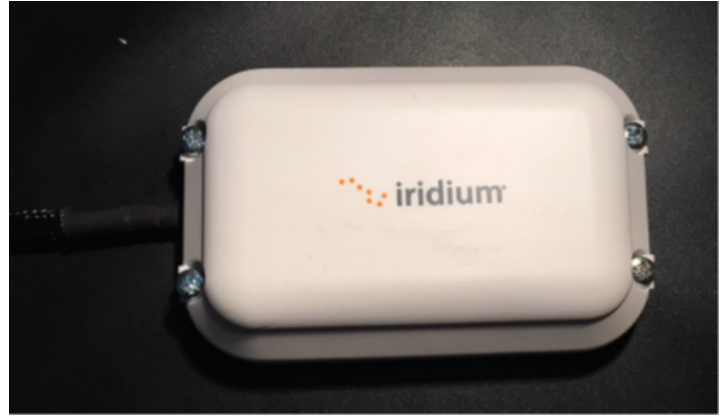

**Рис.10. Устройство «iSat-IR».** 

## <span id="page-18-0"></span>**НИЖНЕЕ КРЕПЛЕНИЕ**

При таком способе крепления устройство «iSat-IR» удерживается на месте с помощью одного винта. Все элементы, необходимые для этого типа установки находятся в монтажном комплекте.

### **Порядок монтажа:**

- просверлить одно отверстие Ø15мм в месте установки устройства. Поверхность установки должна быть плоской во избежание попадания воды под устройство «iSat-IR»;
- установить кабель в винт с шлицевой головкой из монтажного комплекта ([Рис.11](#page-18-1), слева). Осторожно поворачивать винт по часовой стрелке до основания устройства «iSat-IR»;

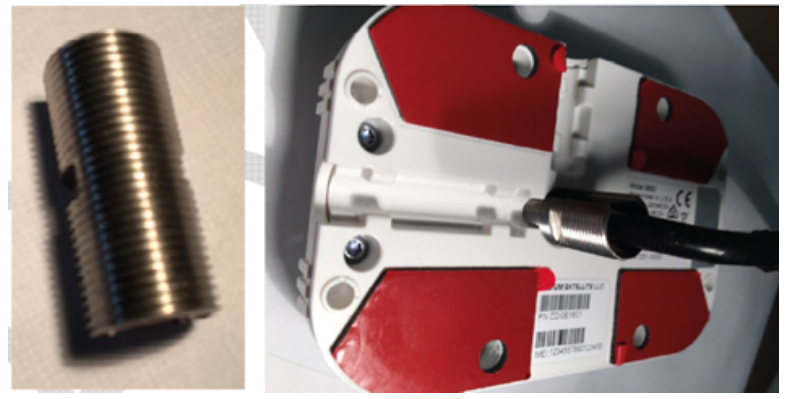

**Рис.11. Установка шлицевой головки.** 

<span id="page-18-1"></span>• установить резиновую втулку из монтажного комплекта [\(Рис.12,](#page-18-2) слева) на шлицевую головку. Убедиться, что втулка плотно прижата к основанию устройства «iSat-IR»;

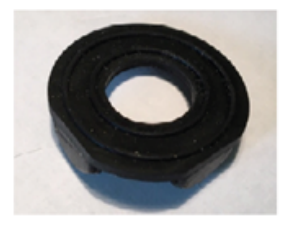

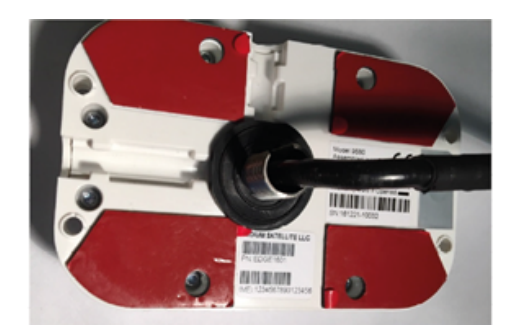

#### <span id="page-18-2"></span>**Рис.12. Установка резиновой втулки.**

- вставить собранное устройство в просверленное отверстие;
- подключить кабель к устройству, установить гайку с прорезью на кабель и затянуть. Винт должен быть затянут достаточно для того, чтобы обеспечить плотный контакт с резиновой втулкой для предотвращения попадания воды под устройство.

<span id="page-19-0"></span>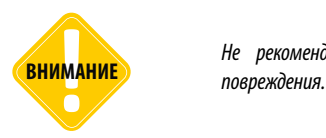

*Не рекомендуется затягивать винты слишком сильно во избежание* 

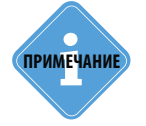

*Рекомендуется увеличить длину кабеля для разгрузки натяжения для того, чтобы разъем или уплотнение антенны не испытывали дополнительного* **i** *напряжения. Рекомендуется не закреплять кабель на время установки.*

## **КРЕПЛЕНИЕ С ПОМОЩЬЮ ДВУСТОРОННЕГО СКОТЧА**

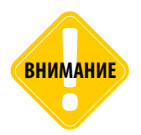

*Не рекомендуется снимать защитную красную пленку с двустороннего скотча до монтажа устройства, а сделать это непосредственно перед установкой.* **ВНИМАНИЕ**

### **Порядок установки:**

- обозначить предполагаемое место расположения устройства отметить углы на поверхности монтажа;
- очистить монтажную поверхность спиртом от грязи;
- снять красную защитную пленку с двустороннего скотча на основании устройства;
- аккуратно прижать устройство на выбранное место.

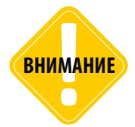

*Установщик несет ответственность за соблюдение электротехнических правил и норм при установке устройства.* **ВНИМАНИЕ**

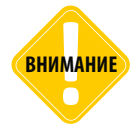

*Допускается использование только кабелей, поставляемых в комплекте с устройством. Использование иных кабелей может привести к повреждению устройства, а также нанести вред имуществу или персоналу, эксплуатирующему устройство.* 

При установке устройства не допускается перегиб кабеля. Радиус изгиба не должен превышать требуемого значения.

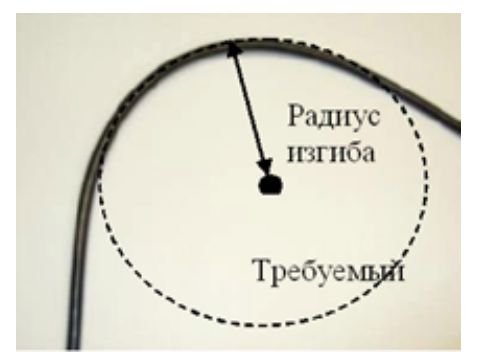

**Рис.13. Рекомендуемый радиус изгиба кабеля.**

Устройство должно быть надежно подключено к источнику питания. При монтаже, в первую очередь подключается общий провод.

Устройство должно быть подключено к источнику питания через предохранитель, который должен быть расположен максимально близко к источнику питания.

## <span id="page-21-0"></span>Подключение устройства

## **ПОДКЛЮЧЕНИЕ УСТРОЙСТВА «ISAT-IR» К КОНТРОЛЛЕРУ «АВТОГРАФ» ЧЕРЕЗ ПЛАТУ СОГЛАСОВАНИЯ**

Устройство спутниковой связи Iridium «iSat-IR» подключается к бортовому контроллеру «АвтоГРАФ» через плату согласования с конечными устройствами. В комплекте с устройством спутниковой связи поставляется кабель, оснащенный платой согласования с конечными устройствами с ответным разъемом (клемники) для подключения к контроллеру «АвтоГРАФ» и к другим внешним цепям.

### **Для подключения устройства к контроллеру необходимо подключить:**

- питание;
- линию RS-232;
- линию управления режимом «Standby».

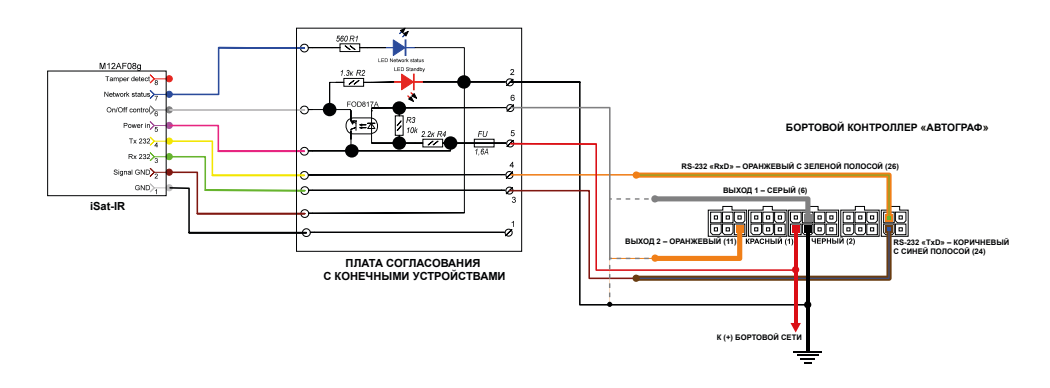

### **На плате согласования установлены два светодиода:**

- **«LED Network»** синего цвета, «Включен», когда модем SBD обнаружил сеть спутников Iridium и уровень сигнала достаточен для передачи и прима сообщений.
- **«LED Standby»** красного цвета, «Включен», когда модем SBD находится в активном состоянии и готов принимать и передавать сообщения как в сеть Iridium так и с контроллером «АвтоГРАФ».

Модем «SBD» оснащен входом, предназначенным для управления режимом «STANDBY». Режим «STANDBY» – это режим ожидания, при котором трансивер модема выключен и не обрабатываются АТ команды от контроллера «АвтоГРАФ».

Линия подключается к тому выходу контроллера «АвтоГРАФ», который был назначен в программе «AG.GSMConf».

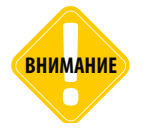

*Если не был назначен ни один выход контроллера «АвтоГРАФ», то линию следует подключить к «Общему» проводу питания устройства – ОБЯЗАТЕЛЬНО.* **ВНИМАНИЕ**

#### **Такой функционал входа может быть использован для:**

- Снижения энергии при работе от автономного источника питания;
- Экстренной остановки передачи сообщений через сеть Iridium;
- Перезагрузить микропрограмму модема, если есть подозрения сбоя работы микропрограммы.

Управление состоянием входа модема осуществляется при помощи фототранзисторного оптрона. Для отображения режима «STANDBY» на плате согласования с конечными устройствами установлен светодиод красного цвета.

- Включенное состояние которого говорит о готовности модема к работе
- Выключенное состояние которого говорит, что модем в режиме ожидания, трансивер выключен, АТ команды не обрабатываются.

## <span id="page-23-0"></span>Получение данных через спутниковую связь

По событию или заданному периоду контроллер «АвтоГРАФ» инициирует передачу данных по спутниковой связи. Если в момент передачи данных по связи IridiumSBD доступна связь с удаленным сервером по GPRS или Wi-Fi (в зависимости от модификации устройства) – предыдущая передача данных была успешной, то передача данных по спутниковой связи будет отклонена. Если же предыдущая попытка подключения к серверу по GPRS/Wi-Fi была завершена с ошибкой, то контроллер отправит заданный набор данных на станцию приземления по спутниковой связи IridiumSBD.

Данные, переданные на станцию приземления Iridium, пересылаются на удаленный сервер «АвтоГРАФ» через службу «АвтоГРАФ-Транскодер».

При отсутствии связи с удаленным сервером через сеть GSM или Wi-Fi контроллер передаст только выбранный набор данных без записи их в энергонезависимую память.

Переданные данные, после отправки на сервер «АвтоГРАФ», могут быть загружены в диспетчерское ПО «АвтоГРАФ 5 ПРО».

На [Рис.14](#page-23-1) показан трек в диспетчерской программе, построенный по записям бортового контроллера «АвтоГРАФ», переданным на удаленный сервер напрямую по каналу GPRS ([Рис.14](#page-23-1), п.1) и по данным, переданным через спутниковую связь IridiumSBD с периодом 3 минуты [\(Рис.14,](#page-23-1) п.2).

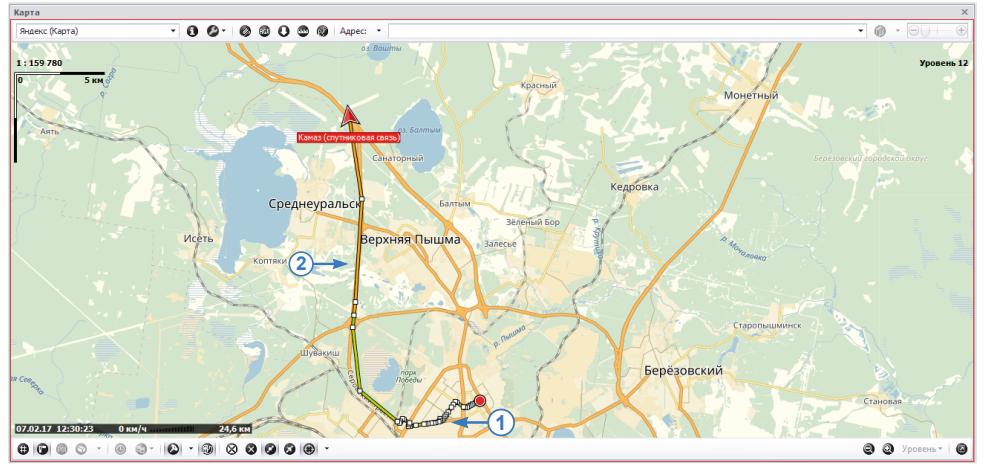

<span id="page-23-1"></span>**Рис.14. Трек, построенный по данным, полученным по GPRS, и спутниковым данным.** 

В диспетчерской программе в списке записей данные, переданные по спутниковой связи будут начинаться и завершаться записью события с кодом 208 [\(Рис.15\)](#page-24-1). Данное событие идентифицирует передачу данных по спутниковому каналу.

<span id="page-24-0"></span>

| Список записей                 |                          |                |                |                                      |                |          |                                  |                         |         |                                |                  |            |                  |                         |             |           | $\times$ |
|--------------------------------|--------------------------|----------------|----------------|--------------------------------------|----------------|----------|----------------------------------|-------------------------|---------|--------------------------------|------------------|------------|------------------|-------------------------|-------------|-----------|----------|
| Источник: Автовыбор            |                          | ٠              |                |                                      |                |          |                                  |                         |         |                                |                  |            |                  |                         |             | $\bullet$ |          |
| Описание записи                | Дата и время             | Питание        | Флаги          | Входы                                | Координаты     |          |                                  | Путь                    |         |                                | Событие          |            |                  |                         |             |           |          |
|                                |                          |                |                |                                      | Долгота        |          | Широта                           | Cvr.                    | Дист.   | Передв.                        |                  | Порог мин. | Порог макс.      | <b>Прев.</b><br>Текущая | Код события |           |          |
| Координаты                     | $7.02.17 - 12:25$        | BKn.           | $B - T$        | $1234---$                            | 60° 31, 17679" |          | 56° 59,90715                     | $\mathcal{R}_d$         | 5 789.4 | $\boldsymbol{\Theta}$<br>Движ. |                  | 0.0        | 90.0             | 70.2                    |             | 208       |          |
| Событие                        | $7.02.17 - 12:25$        | BKn. <b>N</b>  | $B = -T$       | $1234 - - -$                         | 60° 31.17679   |          | 56° 59.90715'                    | $\mathcal{P}_d$         | 4750.8  | <b>©</b> Движ.                 |                  | 0.0        | 90.0             | 70.2                    |             | 208       |          |
| Событие                        | $7.02.17 - 12:30$        | BKn.           | $R = -T$       | $1234 - - -$                         | 60° 30, 46001' |          | 57° 02,44075                     | P.                      | 4750,8  | <b>Э</b> Движ.                 |                  | 0,0        | 90,0             | 70,2                    |             | 208       |          |
| Координаты                     | $7.02.17 - 12:30$        | Excn. ISS      | $B = -T$       | $1234---$                            | 60° 30,46001'  |          | 57° 02.44075'                    | Y.                      | 4750.8  | P<br>OCT.                      |                  | 0.0        | 90.0             | 0.0                     |             | 208       |          |
| Событие                        | $7.02.17 - 12:30$        | BKn. <b>N</b>  | $B = -T$       | $1234 - - -$                         | 60° 30,46001   |          | 57° 02.44075                     | 罖.                      |         | 1.6 П ост.                     |                  | 0.0        | 90.0             | 0.0                     |             | 208       |          |
| Событие                        | $7.02.17 - 12:34$        | Bon. <b>N</b>  | $R = -T$       | $1234 - - -$                         | 60° 30, 45976' |          | 57° 02, 44161                    | Y.                      | 1,6     | P<br>Oct.                      |                  | 0,0        | 90,0             | 0,0                     |             | 208       |          |
| Координаты                     | $7.02.17 - 12:34$        | Extr. 15       | $B = -T$       | $1234 - - -$                         | 60° 30,45976'  |          | 57° 02.44161                     | 7 %                     |         | $1,6$ P<br>OCT.                |                  | 0.0        | 90.0             | 0.0                     |             | 208       |          |
| CAN - noofer                   | $7.02.17 - 12:34$        | BKn. <b>N</b>  | $B = -T$       | $1234 - - -$                         | 60° 30, 45976' |          | 57° 02.44161                     | Y.                      | 0.0     | P<br>OCT.                      |                  | 0.0        | 90.0             | 0.0                     |             | 208       |          |
| Событие                        | $7.02.17 - 12:34$        | BKn. IS        | $R = -T$       | $1234---$                            | 60° 30, 45976' |          | 57° 02, 44161                    | Y.                      | 0,0     | P<br>Oct.                      |                  | 0,0        | 90,0             | 0,0                     |             | 208       |          |
|                                |                          |                |                |                                      |                |          | $-0.0000$<br>Финальные параметры |                         |         |                                |                  |            |                  |                         |             |           |          |
| а и время (к) / Питани         | Флаги (к) / Входы (к)    |                | Координаты     |                                      | Путь           |          |                                  |                         |         | <b>Скорость</b>                |                  |            | Время наблюдения | Устаревшие координаты   |             |           |          |
|                                |                          | Cyr            | Местоположение |                                      | Передв. (к)    | Oct.     |                                  | Текущая (к) / Прев. (к) |         | Прев.                          | Makc.<br>Средняя |            |                  |                         |             |           |          |
| <b>BKJL</b><br>$02.17 - 13:10$ | $B = -T$<br>$1234 - - -$ | 7 <sup>2</sup> |                | 60° 30, 45976' вд. 57° 02, 44161' сш |                | $P$ Oct. | 5                                |                         | 0.0     |                                | $\theta$         | 70.2       | 53.3             | 21:06:32                | Her         |           |          |
|                                |                          |                |                |                                      |                |          |                                  |                         |         |                                |                  |            |                  |                         |             |           |          |
|                                |                          |                |                |                                      |                |          |                                  |                         |         |                                |                  |            |                  |                         |             |           | k.       |

<span id="page-24-1"></span>**Рис.15. Трек, построенный по данным, полученным по GPRS, и спутниковым данным.** 

## **ПРИЕМ НЕПОСЛЕДОВАТЕЛЬНЫХ ДАННЫХ**

При использовании устройства «iSat-IR» для передачи данных необходимо учитывать следующие особенности:

- Параллельно с передачей данных по спутниковой связи бортовой контроллер «АвтоГРАФ» осуществляет запись текущих координат, а также других запрограммированных событий и данных. При отсутствии связи с удаленным сервером эти данные накапливаются во внутренней энергонезависимой памяти и передаются на сервер после восстановления связи.
- Данные, передаваемые по спутниковой связи, не записываются в память контроллера.
- После восстановления связи GSM, данные, накопленные в контроллере, будут переданы на сервер «АвтоГРАФ» посредством услуги GPRS. При приеме, накопленные данные будут записаны в бинарный файл в порядке приема сервером – после данных, переданных раньше по спутниковому каналу.
- Таким образом на сервере будут присутствовать данные с одинаковым временем записи (измерения), но переданные в разное время и по разным каналам. При загрузке таких данных в диспетчерскую программу «АвтоГРАФ 5 ПРО», из-за нарушения хронологии, часть записей может быть отфильтрована по времени. Для исключения фильтрации нужных записей необходимо выполнить сортировку непоследовательных данных по времени (а не в порядке записи в бинарный файл).
- Для выполнения сортировки необходимо перейти в меню «Устройства», выбрать нужное транспортное средство, затем перейти в раздел настроек «Серверы – Сортировка записей», на вкладку «Сортировка». На этой вкладке необходимо включить опцию «Сортировать непоследовательные данные» ([Рис.16](#page-25-0)). При включенной настройке непоследовательные данные при загрузке с сервера в диспетчерскую программу будут автоматически сортироваться в хронологическом порядке.
- Если данные были загружены в программу без сортировки, то пользователь может выполнить сортировку вручную, нажав кнопку «Сортировка...» [\(Рис.17.](#page-25-1) п.1), затем в появившемся меню выбрав нужное ТС ([Рис.17](#page-25-1). п.2) и нажав кнопку «Старт» [\(Рис.17.](#page-25-1) п.3).

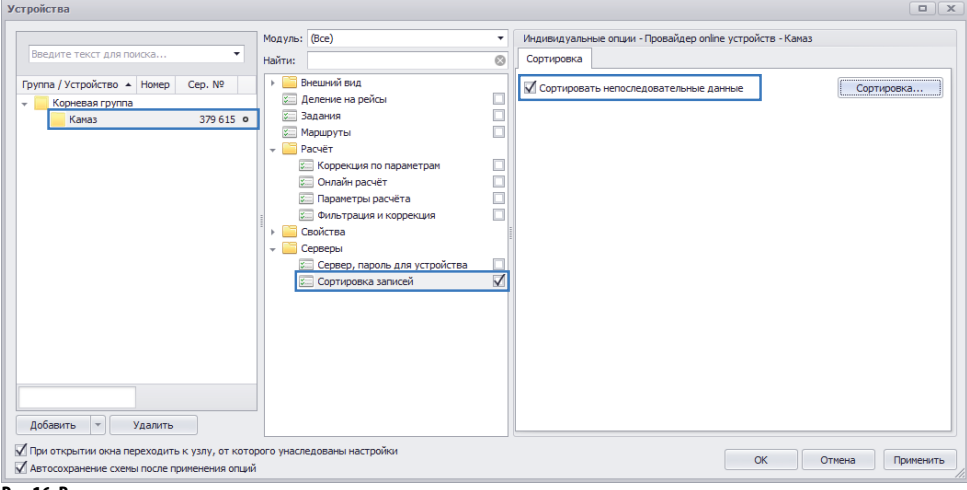

<span id="page-25-0"></span>**Рис.16. Включение сортировки непоследовательных данных.**

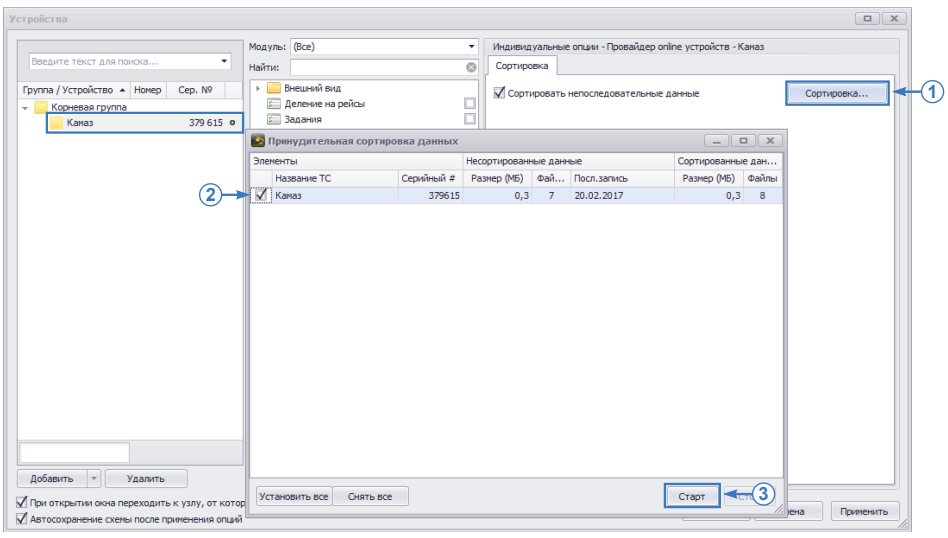

<span id="page-25-1"></span>**Рис.17. Ручная сортировка непоследовательных данных после приема.** 

## <span id="page-26-0"></span>**ФЛАГ ПЕРЕДАЧИ ДАННЫХ ПО СПУТНИКОВОЙ СВЯЗИ**

По событию 208, который контроллер передает до и после передачи данных по спутниковой связи, в диспетчерской программе «АвтоГРАФ 5 ПРО» могут быть идентифицированы точки начала передачи данных по спутниковой связи и, например показаны на треке. Для этого необходимо создать параметр с типом «Переключатель», включенное состояние которого соответствует моменту начала передачи данных по спутниковой связи.

Для создания такого параметра необходимо перейти в меню «Устройства», выбрать транспортное ТС для настройки и затем перейти в раздел настроек «Расчёт – Параметры расчета», на вкладку «Список параметров» [\(Рис.18\)](#page-26-1).

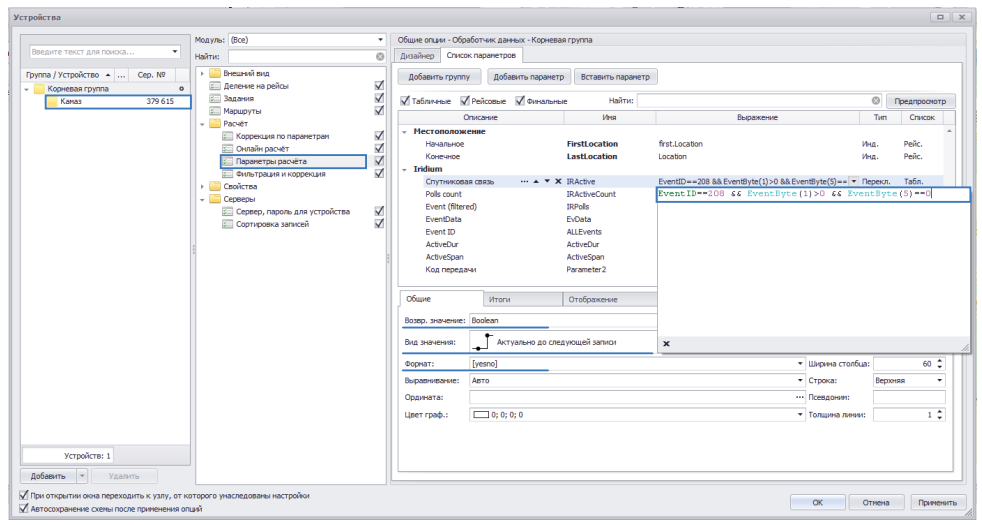

**Рис.18. Параметр передачи данных по спутниковой связи.**

<span id="page-26-1"></span>Далее необходимо добавить новый параметр со следующими настройками [\(Рис.18\)](#page-26-1):

- выражение для расчета: *EventID==208 && EventByte(1)>0 && EventByte(5)==0*. Данное выражение позволяет найти среди всех событий контроллера событие с кодом 208 – передача данных по спутниковой связи. Вторая часть выражения вычисляет начало и конец события 208.
- тип *Переключатель*;
- список *Табл. (Табличный)*;
- на вкладке «Общие» выбрать «Возвр. значение» *Boolean*, вид значения *Актуально до следующей записи*, формат – *[yesno]*;
- на вкладке «Статусы переключателя» задать включенное состояние параметра. Для этого добавить новое состояние в таблицу «Включенные состояния» и настроить. Пример настройки показан на [Рис.19;](#page-27-0)
- далее необходимо сохранить настройки.

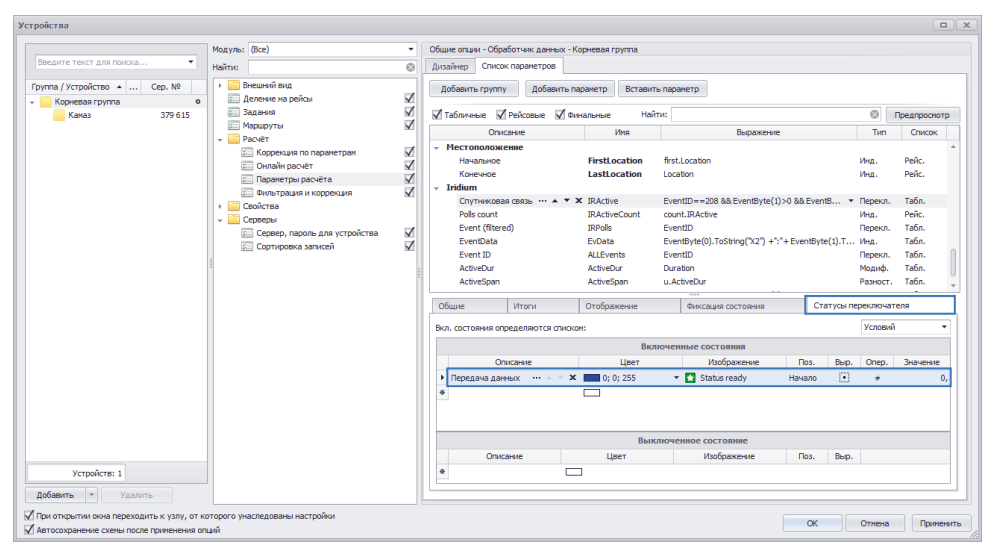

<span id="page-27-0"></span>**Рис.19. Настройка статусов параметра.** 

После выполнения приведенной настройки в программу будет добавлен новый параметр «Спутниковая связь». Состояния параметра в разные моменты времени можно посмотреть в списке записей [\(Рис.20\)](#page-27-1).

| Источник: Автовыбор |        |                            |         |               |               |                |       |                     |                 |            |             |             | $\bullet$         |
|---------------------|--------|----------------------------|---------|---------------|---------------|----------------|-------|---------------------|-----------------|------------|-------------|-------------|-------------------|
| Описание записи     | TypeID |                            | Питание | Координаты    |               |                | Путь  |                     | <b>Скорость</b> |            |             |             |                   |
|                     |        | Дата и время               |         | Долгота       | Широта        | Cur.           | Дист. | Передв.             | Текущая         | Порог мин. | Порог макс. | <b>Nes.</b> | Спутниковая связь |
| Событие             | 15     | 6.02.17 - 16:09:00 S BKn.  |         | 60° 37,72940' | 56° 53,79815  | Y.             | 0.0   | $\Box$ Oct.         | 0.0             | 0.0        | 90.0        |             | Her               |
| Событие             | 15     | 6.02.17 - 17:12:05 S BKn.  |         | 60° 37,72940' | 56° 53,79815' | 6 57           | 0.0   | $\Box$ Oct.         | 0.0             | 0.0        | 90.0        |             | Нет               |
| Событие             | 15     | 6.02.17 - 17:12:10 S BKn.  |         | 60° 37,72940° | 56° 53.79815  | 5 <b>W</b>     | 0.0   | $P$ Oct.            | n n             | 0.0        | 90.0        |             | <b>Ed</b> Aa      |
| Событие             | 15     | 6.02.17 - 17:12:10 53 Вкл. |         | 60° 37,72940  | 56° 53,79815  | Y.             | 0.0   | $P$ Oct             | 0 <sub>0</sub>  | 0.0        | 90.0        |             | Her               |
| Событие             |        | 6.02.17 - 17:21:45 S BKn.  |         | 60° 37,72940  | 56° 53,79815  | IY.            | 0.0   | $P$ Oct.            |                 | 0.0        | 90.0        |             | <b>E</b> Aa       |
| Событие             | 15     | 6.02.17 - 17:21:45 S BKn.  |         | 60° 37,72940  | 56° 53, 79815 | $\mathbf{P}_a$ | 0.0   | $\blacksquare$ Oct. |                 | 0.0        | 90.0        |             | Her               |
| Событие             | 15     | 6.02.17 - 17:22:47 S BKn.  |         | 60° 37,72940  | 56° 53,79815  | Y.             | 0.0   | $P$ Oct             |                 |            | 90.0        |             | Her               |
| Событие             | 15     | 6.02.17 - 17:31:38 S BKn.  |         | 60° 37,72654  | 56° 53,79994  | Y.             | 0,0   | <b>P</b> orr        |                 |            | 90.0        |             | <b>Ed</b> Aa      |
| Событие             | 15     | 6.02.17 - 17:31:38 S BKn.  |         | 60° 37,72654  | 56° 53,79994  | Y              | 0,0   | $P$ Oct             |                 |            | 90,0        |             | He                |
| Событие             |        | 6.02.17 - 17:33:30 Sc BKn. |         | 60° 37,72654  | 56° 53,79994  |                | 0,0   | $P$ Oct.            |                 |            | 90.0        |             | Her               |
| Событие             | 15     | 6.02.17 - 17:41:31 S BKn.  |         | 60° 37,72654  | 56° 53,79994  | Ÿ.             | 0,0   | $P$ Oct             |                 |            | 90,0        |             | <b>x</b> Aa       |
| Событие             | 15     | 6.02.17 - 17:41:31 S BKn.  |         | 60° 37,72654  | 56° 53,79994  | 6.57           | 0.0   | $\Box$ Oct.         |                 | 0.0        | 90.0        |             | Her               |
| Событие             | 15     | 6.02.17 - 17:44:12 BKn.    |         | 60° 37,72654  | 56° 53,79994  | <b>18.</b>     | 0.0   | $P$ oct.            | 0.0             | 0,0        | 90,0        |             | Her               |

<span id="page-27-1"></span>**Рис.20. Параметр передачи данных по спутниковой связи.** 

Для того чтобы построить список передач данных по спутниковой связи, выполненных контроллером за интересующий отрезок времени, необходимо добавить новую вкладку в Модуль просмотра отрезков и отобразить на этой вкладке значения ранее созданного переключателя. Для этого необходимо перейти в меню «Опции», в раздел настроек «Отрезки» и в таблицу справа добавить новую вкладку. Пример настроек приведен на [Рис.21](#page-28-0).

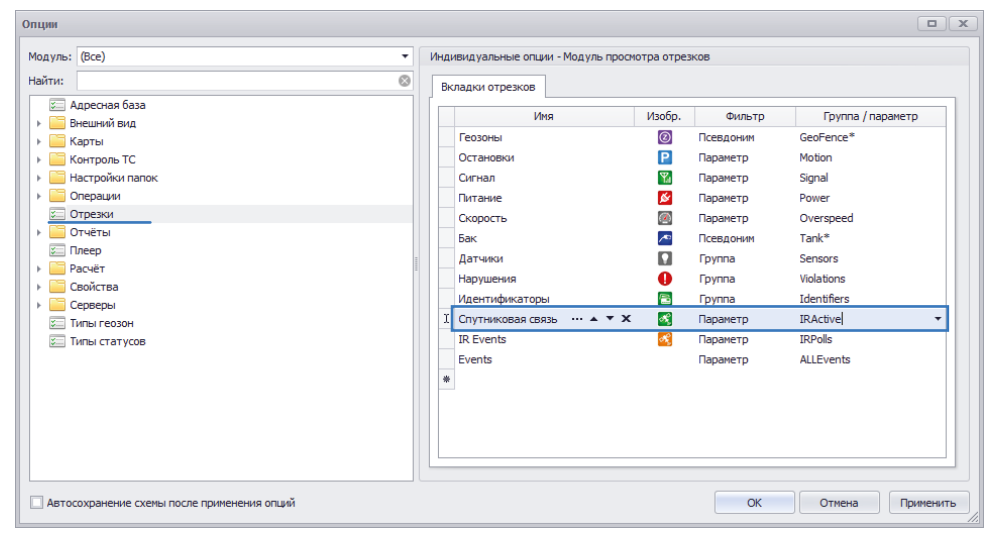

<span id="page-28-0"></span>**Рис.21. Добавление новой вкладки в Модуль просмотра отрезков.** 

После выполненной настройки в Модуле просмотра отрезков появится новая вкладка «Спутниковая связь», на которой будут отображаться отрезки, в которых контроллер осуществил передачу данных по спутниковой связи ([Рис.22](#page-28-1)).

| Отрезки                 |                 |                 |                                       |                      |          |                        |                                      | $\times$ |
|-------------------------|-----------------|-----------------|---------------------------------------|----------------------|----------|------------------------|--------------------------------------|----------|
| Получение online данных |                 | Отрезки         |                                       |                      |          |                        |                                      |          |
| <b>• Остановки</b>      | <b>У Сигнал</b> |                 | <b>S</b> Питание<br><b>• Скорость</b> | С. Спутниковая связь |          | <b>Exercise Events</b> |                                      |          |
|                         |                 |                 |                                       |                      |          |                        | .                                    | Ō        |
| Индекс                  |                 | Описание        | Начало                                | Конец                | Длит.    | Макс.                  | Начальное                            |          |
| $\star$                 | $\mathbf{1}$    | Передача данных | $6.02.17 - 17:12:10$                  | $6.02.17 - 17:12:10$ | 0:00:00  | 0,0                    | Красных Командиров, 72, Екатеринбу   |          |
| $\star$                 | 2               | Передача данных | $x - 17:21:45$                        | $* - 17:21:45$       | 0:09:35  | 0.0                    | Красных Командиров, 72, Екатеринбу   |          |
| $\star$                 | з               | Передача данных | $* - 17:31:38$                        | $* - 17:31:38$       | 0:09:53  | 0.0                    | Красных Командиров, 72, Екатеринбу   |          |
| $\star$                 | 4               | Передача данных | $x - 17:41:31$                        | $* - 17:41:31$       | 0:09:53  | 0,0                    | Красных Командиров, 72, Екатеринбу   |          |
| t.                      | 5               | Передача данных | $\frac{1}{2}$ - 17:51:49              | $x - 17:51:49$       | 0:10:18  | 0.0                    | Красных Командиров, 72, Екатеринбу   |          |
| $\star$                 | 6               | Передача данных | $* - 18:01:42$                        | $* - 18:01:42$       | 0:09:53  | 0.0                    | Красных Командиров, 72, Екатеринбу   |          |
| t.                      | 7               | Передача данных | $x - 18:11:32$                        | $* - 18:11:32$       | 0:09:50  | 0.0                    | Красных Командиров, 72, Екатеринбу   |          |
| $\bigstar$              | 8               | Передача данных | $\rightarrow -18:21:43$               | $* - 18:21:43$       | 0:10:11  | 0.1                    | Красных Командиров, 72, Екатеринбу   |          |
| β                       | 9               | Передача данных | 7.02.17 - 12:15:22                    | 7.02.17 - 12:15:22   | 17:53:39 | 71.3                   | 60° 31.06880' BA, 56° 54.09729' cui  |          |
| 女<br>10                 |                 | Передача данных | $* - 12:18:40$                        | $* - 12:18:40$       | 0:03:18  | 57,0                   | 60° 30,66695' вд, 56° 56,02350' сш   |          |
| <b>x</b><br>11          |                 | Передача данных | $x - 12:19:47$                        | $x - 12:19:47$       | 0:01:07  | 69.3                   | 60° 30, 73570' вд. 56° 56, 38755' сш |          |
| $\bigstar$<br>12        |                 | Передача данных | $* - 12:20:26$                        | $* - 12:20:26$       | 0:00:39  | 69.1                   | 60° 30.81420' вд. 56° 56.78949' сш   |          |
| $\star$<br>13           |                 | Передача данных | $x - 12:25:23$                        | $* - 12:25:23$       | 0:04:57  | 73.7                   | 60° 31.17679' вд. 56° 59.90715' сш   |          |
| 女<br>14                 |                 | Передача данных | $x - 12:30:23$                        | $* - 12:30:23$       | 0:05:00  | 0.6                    | 60° 30, 46036' вд. 57° 02, 44098' сш |          |
| $\star$<br>15           |                 | Передача данных | $* - 12:34:31$                        | $* - 12:34:31$       | 0:04:08  | 0.0                    | 60° 30,46036' вд. 57° 02,44098' сш   |          |
| 女<br>16                 |                 | Передача данных | $x - 12:40:26$                        | $* - 12:40:26$       | 0:05:55  | 0,0                    | 60° 30, 46036' вд, 57° 02, 44098' сш |          |
| $\bigstar$<br>17        |                 | Передача данных | $x - 12:50:23$                        | $* - 12:50:23$       | 0:09:57  | 0.0                    | 60° 30, 46036' вд. 57° 02, 44098' сш |          |
| Ť.<br>18                |                 | Передача данных | $* - 13:00:27$                        | $* - 13:00:27$       | 0:10:04  | 0.0                    | 60° 30, 46036' вд. 57° 02, 44098' сш |          |
| 女<br>19                 |                 | Передача данных | $* - 13:10:24$                        | $* - 13:10:24$       | 0:09:57  | 0.0                    | 60° 30, 46036' вд, 57° 02, 44098' сш |          |
| 青<br>20                 |                 | Передача данных | $\frac{13:24:04}{2}$                  | $* - 13:24:04$       | 0:13:40  | 0.0                    | 60° 30, 46036' вд. 57° 02, 44098' сш |          |
| 女<br>21                 |                 | Передача данных | $* - 13:24:22$                        | $x = 13:24:22$       | 0:00:18  | 5.1                    | 60° 30, 46036' вд. 57° 02, 44098' сш |          |
| $\star$<br>22           |                 | Передача данных | $* - 13:28:14$                        | $* - 13:28:14$       | 0:03:52  | 96,9                   | 60° 32, 19730' вд, 57° 01, 28195' сш |          |
| $\bigstar$<br>23        |                 | Передача данных | $x - 13:33:13$                        | $* - 13:33:13$       | 0:04:59  | 92.7                   | 60° 37,40574' вд. 56° 58,19804' сш   |          |
| 34                      |                 |                 | $6.02.17 - 17:12:10$                  | 7.02.17 - 14:20:04   | 0:00:00  | 96.9                   |                                      |          |

<span id="page-28-1"></span>**Рис.22. Отрезки передачи данных по спутниковой связи.**

Для того чтобы показать на треке точки начала передачи данных по спутниковой связи необходимо перейти на панель «Карты», затем в контекстном меню кнопки «Отрезки трека» выбрать ранее созданный параметр, отображающий статус передачи данных по сети IridiumSBD. В рассматриваемом примере это параметр «Спутниковая связь» [\(Рис.23\)](#page-29-0).

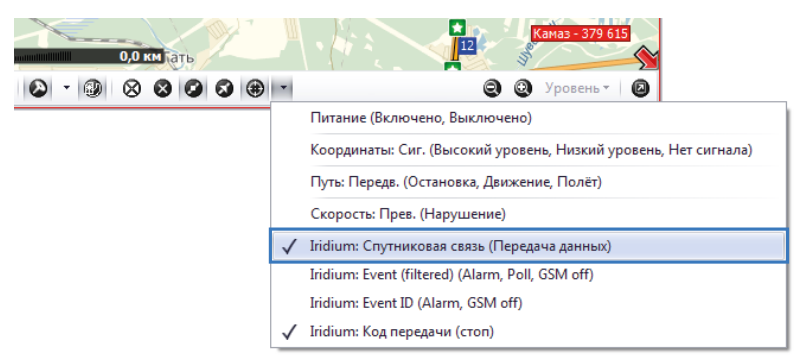

#### <span id="page-29-0"></span>**Рис.23. Отображение отрезков передачи данных по спутниковой связи на треке.**

После этого на треке будут показаны точки, в которых контроллер начал передачу данных по спутниковой связи IridiumSBD ([Рис.24](#page-29-1)).

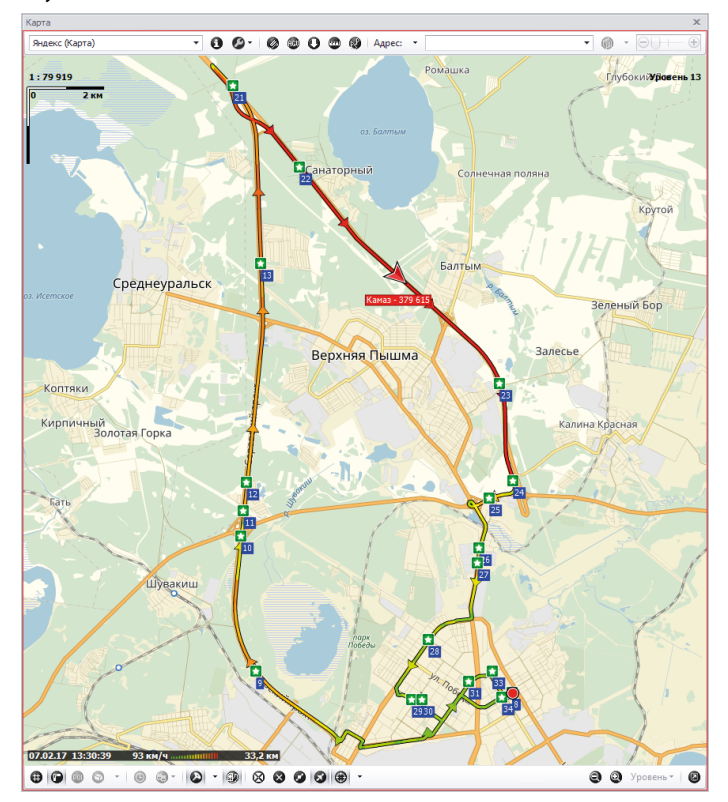

<span id="page-29-1"></span>**Рис.24. Точки начала передачи данных по спутниковой связи на треке.**

## <span id="page-30-0"></span>Активация модема SBD и расчеты за использования услуги сети IridiumSBD

Расчет за услуги спутниковой связи осуществляется через компании-партнеры по обслуживанию изделий и услуг компании Iridium.

Активация модема SBD так же осуществляется через компании-партнеры по обслуживанию изделий и услуг компании Iridium.

Для системы мониторинга «АвтоГРАФ» поставщиком услуг спутниковой связи Iridium является компания ООО «Мобильная Спутниковая Связь» (ООО «МСС»):

*Адрес: 620135, Россия, Екатеринбург, ул. Старых большевиков, д. 82/2, а/я 41 Сайт: www.datasat.ru E-mail: mss.ekb@marsat.ru Телефон: +7 (343) 331-01-94*

## **МОНИТОРИНГ ВНЕ ЗОНЫ GSM**

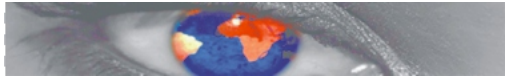

www datasat ru

Для получения услуги и активации модема Iridium необходимо заключить абонентский договор на услуги сети Iridium. Для этого свяжитесь с компанией ООО «Мобильная Спутниковая Связь» по указанным выше контактам.

Если вы хотите использовать услуги другой компании-партнера, свяжитесь с этой компанией и уточните условия обслуживания изделий и предоставления услуг.

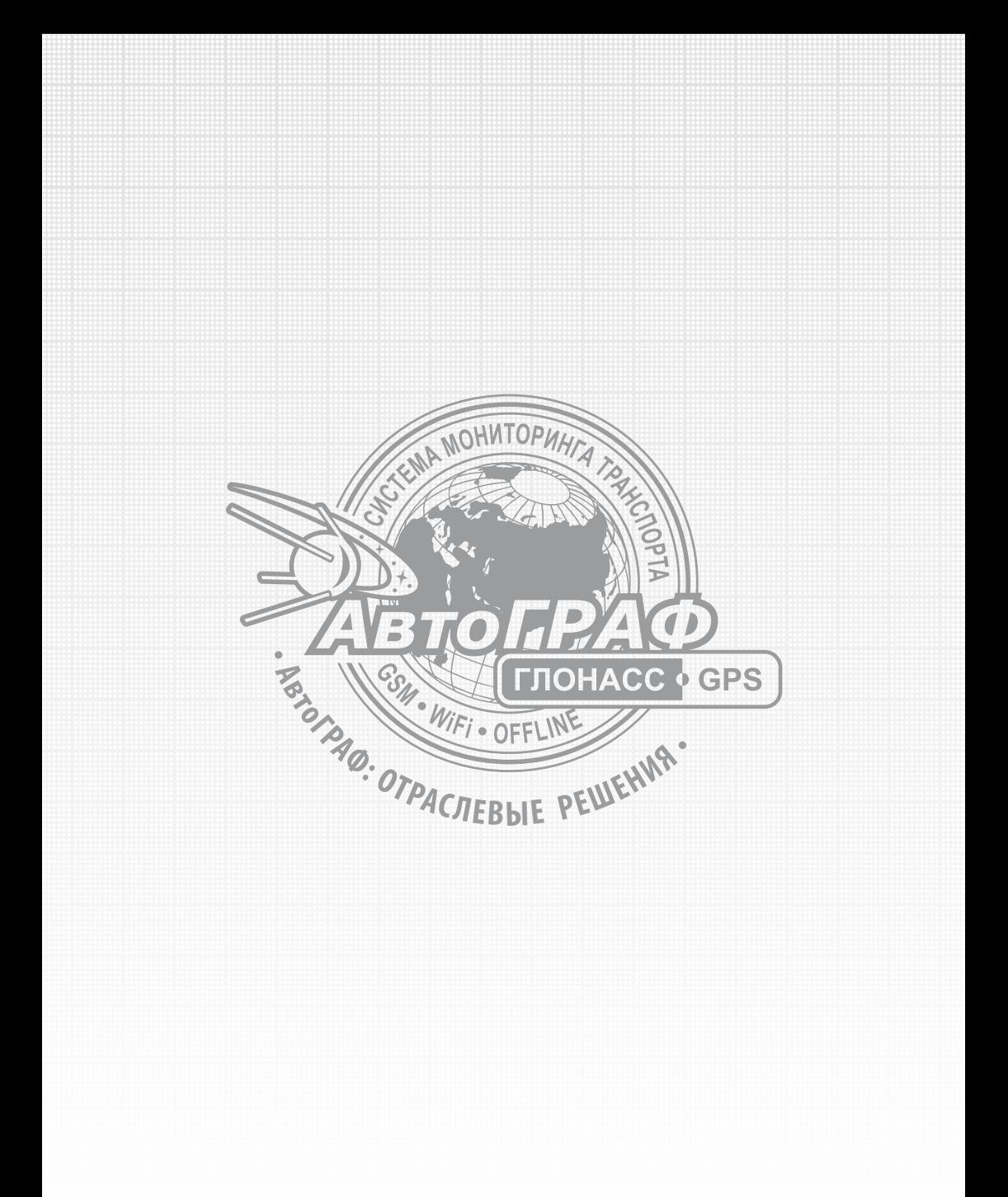